# A Quick Introduction

#### Sean Allred

#### June 19, 2014

#### Abstract

This article aims to be a model LATEX document while teaching you the basics of what it is and how to use it. It contains all of the basic constructs you are likely to encounter as you write your first papers and articles. This article will not go into detail about how to get started with a local installation of L<sup>AT</sup>EX.

### Contents

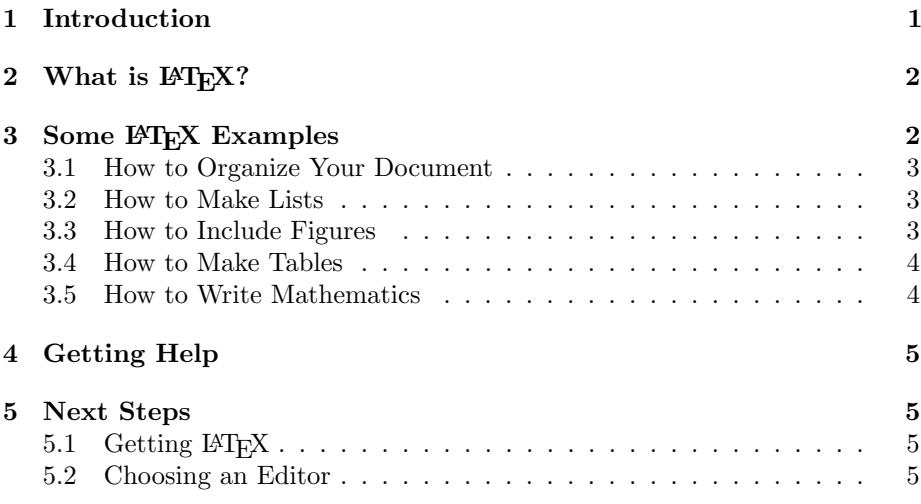

# <span id="page-0-0"></span>1 Introduction

I might have sent you this link because you've demonstrated frustration with Word or curiosity in other ways of doing things. If you want to see how something in the output was done, click on it and Overleaf will highlight the appropriate line. You can clone this example to your own, editable copy using the Overleaf interface, and I encourage you to do so. The best way to learn is to do, and usually to mess things up. In the immortal words of Mrs. Frizzle:

Take chances! Make mistakes! Get messy!

In addition to a 'soft' introduction, some examples of commonly used commands and features are listed below to help you get started. If you have a question about LATEX or Overleaf, use the help menu (?) on the top bar.

## <span id="page-1-0"></span>2 What is  $\mathbb{P}\mathbb{F}X$ ?

First, it's important to note that LAT<sub>EX</sub> is not Overleaf; rather, Overleaf is powered by the underlying LATEX program. Every time you change the plain text, this is run through the LATEX program and the server displays the image for you to see.

LATEX is, in the words of its creator, a 'document preparation system'. It takes the raw text that you see here on the left and it produces the formatted document that you see on the right. It is not just another format available for you to write your papers in (like using OpenOffice instead of Word), but it's rather a different way of thinking about what you as an author should be doing with your document.

Let's face it: you are neither a typographer nor a publisher, but you're at least pretty OK at writing. LAT<sub>EX</sub> knows this and knows that it's far more important for you to understand what you mean in your document. If you know what you *mean* and can tell LAT<sub>EX</sub> how to demonstrate that meaning on the page, then you have a very consistent and easy-to-use document preparation system. It is not just a format; it is a system. Use the system.

 $\Delta F$ <sub>EX</sub> comes with a lot of this 'meaning' markup baked-in.<sup>[1](#page-1-2)</sup> For instance, I can emphasize a piece of text by surrounding it with the  $\emptyset$  markup; LATEX will do the 'right' thing. For instance, if I want to emphasize part of an emphasize it will actually switch back to demonstrate that additional emphasis. There are many commands that do multiple things all at once: if I wanted to start a new section—like those you see in this article—all you need to do is say \section{title} and LATEX will do the 'right' thing(s):

- It will increment the section counter.
- It will set the title as it understands how sections are set.
- It will insert the title into the table of contents.

This part of LAT<sub>EX</sub> is about what we call 'typographical consistency'. I can change the behavior of all sections with a few short lines. If you're reading along in the 'source document' (the plain text to the left), I can change how 'terms' are set everywhere by changing exactly one line. The possibilities really do not stop there, but in the interest of keeping this article relatively short, I will leave that research to the reader.

### <span id="page-1-1"></span>3 Some LAT<sub>EX</sub> Examples

Now that you know the idea behind LAT<sub>EX</sub>, let's get into some concrete examples. If you haven't read the introduction [\(section 2\)](#page-1-0), I strongly urge you to; things from here on out will make more sense. I encourage you to read along with the source; if you have been you already know how to emphasize text with \emph, start a bulleted list with {itemize}, start a section with \section, give a footnote with \footnote, and use a cross-reference using \label and \autoref. [2](#page-1-3) You also know that LATEX doesn't really pay attention to inconsistent

<span id="page-1-3"></span><span id="page-1-2"></span><sup>1</sup>This 'meaning' markup is often called 'semantic' markup.

<sup>&</sup>lt;sup>2</sup>Actually, this command is given by the hyperref package. The standard command to use is \ref, but \autoref will insert the appropriate label in front (like 'section') when hyperref knows it. Of course, you can teach the package new things.

inter-word spacing or random line breaks. The only real 'rule': if it encounters a blank line—whitespace only—it starts a new paragraph.

#### <span id="page-2-0"></span>3.1 How to Organize Your Document

As you've already seen, LATEX comes with at least one command to organize your document: **\section**. There are, in fact, many others:

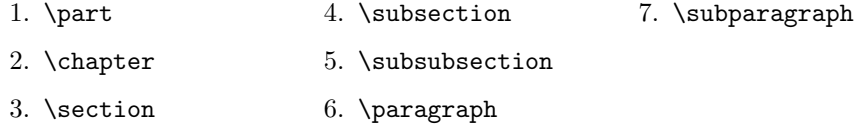

Actually, the availability of these commands<sup>[3](#page-2-3)</sup> depends on the 'document class' you use. For example, \documentclass{article} doesn't define \part or \chapter, but \documentclass{book} does.

#### <span id="page-2-1"></span>3.2 How to Make Lists

You can make lists with automatic numbering using {enumerate}...

- 1. Like this,
- 2. and like this.

... or bullet points using {itemize}...

- Like this,
- and like this.

... or with words and descriptions using {description}...

Word Definition

Concept Explanation

Idea Text

#### <span id="page-2-2"></span>3.3 How to Include Figures

See the code for [Figure 1](#page-3-2) in this section for an example.

- 1. Upload the image file (JPEG, PNG or PDF) from your computer to Overleaf using the upload link the project menu.
- 2. Use the \includegraphics command to include it in your document.
- 3. Use the {figure} environment and the \caption command to add a number and a caption to your figure.

<span id="page-2-3"></span><sup>3</sup>Or 'control sequences' as they are more properly called.

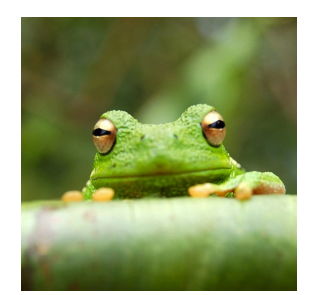

Figure 1: This frog was uploaded to Overleaf via the project menu.

<span id="page-3-2"></span>

| <b>Item</b> | Quantity |
|-------------|----------|
| Widgets     | 42       |
| Gadgets     | 13       |

<span id="page-3-3"></span>Table 1: An example table.

#### <span id="page-3-0"></span>3.4 How to Make Tables

Use the {table} and {tabular} commands for basic tables—see [Table 1](#page-3-3) on page [4,](#page-3-3) for example. \toprule, \midrule, and \bottomrule are all provided by booktabs. The standard command to use is \hline, but see the booktabs documentation<sup>[4](#page-3-4)</sup> for some nice reading on why the tables it suggests are better.

#### <span id="page-3-1"></span>3.5 How to Write Mathematics

LATEX is great at typesetting mathematics. Let  $X_1, X_2, \ldots, X_n$  be a sequence of independent and identically distributed random variables with  $E[X_i] = \mu$  and  $\text{Var}[X_i] = \sigma^2 < \infty$ , and let

$$
S_n = \frac{X_1 + X_2 + \dots + X_n}{n} = \frac{1}{n} \sum_{i=1}^{n} X_i
$$

denote their mean. Then as n approaches infinity, the random variables  $\sqrt{n}(S_n \mu$ ) converge in distribution to a normal  $\mathcal{N}(0, \sigma^2)$ .

I have no idea what any of that means, so see [Equation 1.](#page-3-5) If you want to be concise about it, you can also use \eqref: see [\(1\)](#page-3-5).

Theorem 1. If this, then that.

Proof. Since we know that

<span id="page-3-5"></span>
$$
this \implies that,\tag{1}
$$

 $\Box$ 

the result directly follows.

There is a lot more to mathematics typesetting, but that's beyond the scope of this article. They may be another that looks at this in-depth.

<span id="page-3-4"></span><sup>4</sup><http://texdoc.net/texmf-dist/doc/latex/booktabs/booktabs.pdf>

# <span id="page-4-0"></span>4 Getting Help

LATEX comes with very thorough documentation. For online use, simply Googlesearch texdoc (package) to look up the official documentation for package. This mirrors the command-line tool, texdoc, which is used in the same way. For everything else, usually a simple search for LaTeX (thing) for information on \thing or {thing}. For everything else, including specific help, there's the T<sub>E</sub>X StackExchange.<sup>[5](#page-4-4)</sup>

### <span id="page-4-1"></span>5 Next Steps

#### <span id="page-4-2"></span>5.1 Getting LAT<sub>EX</sub>

Overleaf is a useful resource and I encourage you to use it to the fullest. However,  $\Delta F$ <sub>EX</sub> is a program that can run on *your* computer just as easily as it can run online. It is absolutely free. My recommendations are as follows:

**Windows** T<sub>E</sub>X Live<sup>[6](#page-4-5)</sup> (but MiKT<sub>E</sub>X<sup>[7](#page-4-6)</sup> is another popular option).

**Mac** MacT<sub>E</sub> $X^8$  $X^8$  is by *far* the best. I highly recommend it.

Linuxes TEX Live<sup>[9](#page-4-8)</sup> is your *only* option, and I actually recommend against using your distribution's package manager to install it and encourage you to use install script provided upstream. The versions are almost always several years behind, and L<sup>AT</sup>EX package development is very active. If you absolutely must use the package manager, install texlive-full or similar—trust me when I say that it makes life much easier.

To make links easier to work with, download the PDF using the appropriate button above on the top bar. This is what LAT<sub>EX</sub> actually produced for Overleaf; it is fully clickable and otherwise interactive. (It also just looks *nicer* somehow...)

#### <span id="page-4-3"></span>5.2 Choosing an Editor

Your experience with LAT<sub>EX</sub> will largely be impacted by your choice of editor. For learning on any platform, TUG's own T<sub>E</sub>Xworks is a good starting point. When you find you're repeating yourself a lot, I recommend moving onto TEXmaker (also cross-platform). If you are comfortable using it—I won't lie and say it's immediately intuitive for a beginner—the venerable Emacs editor has an excellent mode called AUCTEX. It is extremely good. TEXmaker and Emacs will see you through from then on, and both are absolutely free.

Happy T<sub>F</sub>Xing!

<span id="page-4-4"></span><sup>5</sup><http://tex.stackexchange.com>

<span id="page-4-5"></span> $6$ <http://www.tug.org/texlive/windows.html>

<span id="page-4-6"></span><sup>7</sup><http://www.miktex.org>

<span id="page-4-7"></span><sup>8</sup><http://www.tug.org/mactex>

<span id="page-4-8"></span><sup>9</sup><http://www.tug.org/texlive>